# مداخو CatOS لوحم نيب روصلاو تافلملا لقن TFTP ربع SNMP J.

## المحتويات

[المقدمة](#page-0-0) [المتطلبات الأساسية](#page-0-1) [المتطلبات](#page-0-2) [المكونات المستخدمة](#page-1-0) [الاصطلاحات](#page-1-1) [انسخ تكوين ما من خادم TFTP إلى المحول Switch Catalyst الذي يعمل بنظام التشغيل CatOS](#page-2-0) [التعليمات بالتفصيل](#page-2-1) [التحقق من النتائج](#page-3-0) [أستكشاف أخطاء العملية وإصلاحها](#page-3-1) [انسخ تكوين ما من المحول switch Catalyst الذي يعمل بنظام التشغيل CatOS إلى خادم TFTP](#page-3-2) [التعليمات بالتفصيل](#page-3-3) [التحقق من العملية](#page-4-0) [أستكشاف أخطاء العملية وإصلاحها](#page-4-1) [انسخ صورة برنامج نظام من خادم TFTP إلى المحول Switch Catalyst الذي يعمل بنظام التشغيل CatOS](#page-4-2) [التعليمات بالتفصيل](#page-5-0) [التحقق من العملية](#page-5-1) [أستكشاف أخطاء العملية وإصلاحها](#page-5-2) [انسخ صورة برنامج نظام من المحول switch Catalyst الذي يشغل CatOS إلى خادم TFTP](#page-6-0) [التعليمات بالتفصيل](#page-6-1) [التحقق من العملية](#page-6-2) [أستكشاف أخطاء العملية وإصلاحها](#page-7-0) [مثال على برنامج UNIX النصي](#page-7-1) [الملحق أ - تفاصيل كائن قاعدة معلومات الإدارة \(MIB\(](#page-10-0) [معلومات ذات صلة](#page-21-0)

### <span id="page-0-0"></span>المقدمة

يوضح هذا المستند كيفية نقل ملفات التكوين وصور برامج النظام بين محول ما باستخدام نظام التشغيل Catalyst CatOS (Systems Operating (وخادم بروتوكول نقل الملفات المبسط (TFTP (على UNIX باستخدام بروتوكول إدارة الشبكة البسيط (SNMP(.

## <span id="page-0-1"></span>المتطلبات الأساسية

#### <span id="page-0-2"></span>المتطلبات

دققت أن أنت يستطيع أزيز العنوان من ال TFTP نادل من المادة حفازة مفتاح:

Cat6509> (enable) **ping 171.68.191.135** !!!!!

----PING Statistics ----171.68.191.135 packets transmitted, 5 packets received, 0% packet loss 5 round-trip (ms) min/avg/max = 2/2/2 وهذه الإجراءات هي:

- لا ينطبق على محولات Catalyst التي تستند إلى برنامج Cisco IOS®، مثل السلسلة Catalyst 2900/3500XL.
	- لا ينطبق على الوحدات النمطية Catalyst 6000 Series MSFC و MSFC2 مع برنامج Cisco IOS.
	- غير قابل للتطبيق إذا لم يتم تكوين سلسلة مجتمع قراءة-كتابة SNMP أو التعرف عليها على المحول. ارجع إلى [كيفية تكوين سلاسل مجتمع SNMP](//www.cisco.com/en/US/tech/tk648/tk362/technologies_tech_note09186a0080094aa4.shtml) للإجراء التفصيلي حول كيفية تكوين سلاسل مجتمع SNMP.
- استنادا إلى صياغة سطر الأوامر لأدوات مساعدة <u>NET-SNMP</u> ⊠ (المعروفة سابقا باسم UCD-SNMP). إذا كان لديك بعض تطبيقات SNMP الأخرى، مثل View Open من HP أو NetView، فقد تختلف الصياغة عن هذه الأمثلة.
	- استنادا إلى <u>Cisco-stack-MIB</u>، والذي يتم دعمه بواسطة نظام تشغيل Catalyst منذ إصدار برنامج الوحدة النمطية للمشرف الأولي. ارجع إلى <u>قواعد معلومات الإدارة (MIB) المدعومة بواسطة</u> صفحة <u>[المنتج](//mibs.cloudapps.cisco.com/ITDIT/MIBS/servlet/index?dtid=osscdc000283)</u> على com.Cisco للتحقق من أن المحول لديك يدعم [MIB-STACK-Cisco](//tools.cisco.com/Support/SNMP/do/BrowseMIB.do?local=en&mibName=CISCO-STACK-MIB). يتم إستخدام كائنات قاعدة معلومات الإدارة هذه من قاعدة معلومات الإدارة هذه:

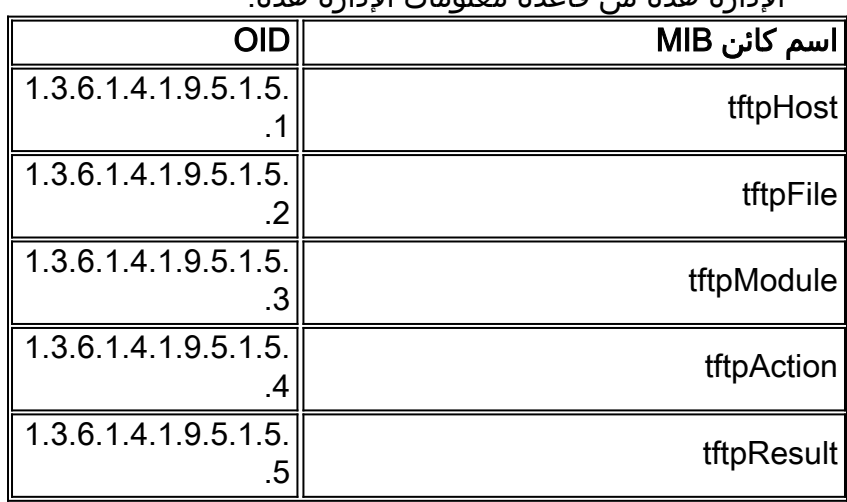

راجع <u>[الملحق \(أ\)](#page-10-0)</u> للحصول على مزيد من المعلومات حول عناصر قاعدة معلومات الإدارة (MIB) هذه مع التعريفات.

#### <span id="page-1-0"></span>المكونات المستخدمة

أسست المعلومة في هذا وثيقة على المفتاح أن يركض فقط مادة حفازة os برمجية.

تم إنشاء المعلومات الواردة في هذا المستند من الأجهزة الموجودة في بيئة معملية خاصة. بدأت جميع الأجهزة المُستخدمة في هذا المستند بتكوين ممسوح (افتراضي). إذا كانت شبكتك مباشرة، فتأكد من فهمك للتأثير المحتمل لأي أمر.

#### <span id="page-1-1"></span>الاصطلاحات

في كل الأمثلة، يتم إستخدام هذه القيم للتوضيح:

- المحول switch 6509 Catalyst بنظام التشغيل CatOS
- 172.16.99.66 = عنوان من المادة حفازة 6509 مفتاح
- خاص = سلسلة مجتمع قراءة-كتابة SNMP. أستخدم سلسلة القراءة-الكتابة التي تم تكوينها على المحول لديك.

تحقق من ذلك باستخدام الأمر snmp show على واجهة سطر الأوامر (CLI (للمحول.

• **عامة =** سلسلة مجتمع قراءة SNMP فقط. استخدم سلسلة القراءة فقط التي تم تكوينها على المحول لديك. تحقق من ذلك باستخدام الأمر show snmp على واجهة سطر الأوامر (CLI) للمحول. ● 171.68.191.135 = عنوان IP الخاص بخادم TFTP

هذه هي الصياغة لأوامر snmpset وsnmpwalk في الأمثلة التالية:

**snmpset [***options***...] <***hostname***> {<***community***>} [<***objectID***> <***type***> <***value***> ...] snmpwalk [<[***options***...] <***hostname***> {<***community***>} [<***objectID*

راجع [اصطلاحات تلميحات Cisco التقنية للحصول على مزيد من المعلومات حول اصطلاحات المستندات.](//www.cisco.com/en/US/tech/tk801/tk36/technologies_tech_note09186a0080121ac5.shtml)

### <span id="page-2-0"></span>انسخ تكوين ما من خادم TFTP إلى المحول Switch Catalyst الذي يعمل بنظام التشغيل CatOS

ترشدك هذه الخطوات خلال عملية نسخ ملف تكوين.

<span id="page-2-1"></span>التعليمات بالتفصيل

أكمل الخطوات التالية:

قم بإنشاء ملف جديد، s**witch-config**، في دليل TFTP server /**tftpboot**. في UNIX، استخدم هذه الصياغة: لمس *<اسم الملف*>. **touch switch-config**

تغيير أذونات الملف إلى 777. أستخدم هذه الصياغة: chmod <*permissions*> <*filename> .* **chmod 777 switch-config** .2

- قم بتعريف عنوان IP الخاص بخادم TFTP باستخدام كائن قاعدة معلومات الإدارة (TFTPhost) MIB: .3 snmpset 172.16.99.66 private .1.3.6.1.4.1.9.5.1.5.1.0 s 171.68.191.135 % "enterprises.9.5.1.5.1.0 = "171.68.191.135
- قم بتعريف اسم ملف TFTP الذي ستستخدمه لنسخ التكوين، باستخدام كائن قاعدة معلومات الإدارة ((MIB .4 :tftpFile

snmpset 172.16.99.66 private .1.3.6.1.4.1.9.5.1.5.2.0 s switch-config % enterprises.9.5.1.5.2.0 = switch-config

5. حدد الوحدة النمطية على المحول Catalyst switch حيث سيتم تسليم التكوين، باستخدام كائن قاعدة معلومات الإدارة (MIB) ل TFTPmodule. حدد الوحدة النمطية Supervisor Module (المشرف) وليس وحدة MSFC أو 2MSFC، وإلا ستفشل. تحقق من رقم الوحدة النمطية الصحيح للأمر snmpset باستخدام الأمر show module على واجهة سطر الأوامر (CLI (للمحول. المخرج النموذجي هو:

> **Mod Slot Ports Module-Type Model Sub Status -------- --- ------------------- ------------------------- ----- ---- --- 1000BaseX Supervisor WS-X6K-SUP1A-2GE yes ok 2 2 2** Multilayer Switch Feature WS-F6K-MSFC no OK 1 2 16 .... --<snip>--

في إخراج النموذج، يكون رقم وحدة المشرف النمطية هو 2 وفي الفتحة رقم 2. أستخدم 2 لتحديد كائن قاعدة معلومات الإدارة TFTPmodule:

snmpset 172.16.99.66 private .1.3.6.1.4.1.9.5.1.5.3.0 i 2 %

- enterprises.9.5.1.5.3.0 = 2
- 6. أستخدم كائن قاعدة معلومات الإدارة TFTPaction لتحديد ملف تكوين المحول الذي سيتم نقله من خادم TFTP إلى المحول مع قيمة كائن قاعدة معلومات الإدارة (downloadConfig = 2) MIB. راجع تفاصيل كائن

قاعدة معلومات الإدارة (MIB) في <u>[الملحق أ](#page-10-0)</u>: snmpset 172.16.99.66 private .1.3.6.1.4.1.9.5.1.5.4.0 i 2 % enterprises. $9.5.1.5.4.0 = 2$ 

#### <span id="page-3-0"></span>التحقق من النتائج

للتحقق من نتائج هذه العمليات، قم بتنفيذ إحدى الخطوات التالية:

- 1. قم باستطلاع كائن قاعدة معلومات الإدارة (1.3.6.1.4.1.9.5.1.4) MIB) tftpGRP) وقارن النتائج مع <u>[الملحق](#page-10-0)</u> [أ](#page-10-0): snmpwalk 172.16.99.66 public .1.3.6.1.4.1.9.5.1.5 % "enterprises.9.5.1.5.1.0 = "171.68.191.135 *IP address of the TFTP server* enterprises.9.5.1.5.2.0 = "switch-config" *!--- name of ---! the switch configuration file* enterprises.9.5.1.5.3.0 = 2 *!--- Module number. In this case, Supervisor module* enterprises.9.5.1.5.4.0 = 2 *!--- TFTP action. 2 = Download configuration from TFTP server to the switch* enterprises.9.5.1.5.5.0 = 2 *!--- Result of the TFTP action, 2 = Success*
	- 2. استعرض كائن قاعدة معلومات الإدارة (MIB) TFTPresult وقارن الإخراج بتفاصيل كائن قاعدة معلومات الإدارة (MIB) في <u>الملحق ا</u>:

snmpwalk 172.16.99.66 public .1.3.6.1.4.1.9.5.1.5.5 % enterprises.9.5.1.5.5.0 = 2 *Result of the TFTP action, 2 = Success ---!*

#### <span id="page-3-1"></span>أستكشاف أخطاء العملية وإصلاحها

إذا تم التنزيل بنجاح، فإن إخراج كائن قاعدة معلومات الإدارة يساوي 2 (أو نجاح). إذا إستلمت بعض المخرجات الأخرى، قارنها مع [الملحق أ](#page-10-0) لكائن TFTPresult واتخذ الخطوات المناسبة.

### <span id="page-3-2"></span><u>انسخ تكوين ما من المحول Catalyst switch الذي يعمل بنظام التشغيل</u> CatOS إلى خادم TFTP

ترشدك هذه الخطوات خلال عملية نسخ ملف تكوين.

<span id="page-3-3"></span>التعليمات بالتفصيل

أكمل الخطوات التالية:

```
قم بإنشاء ملف جديد، switch-config، في دليل TFTP server /tftpboot. في UNIX، أستخدم هذه الصياغة:
                                                                           لمس <اسم الملف>.
                                                                         touch switch-config
```
.2

```
قم بتغيير أذونات الملف إلى 777 باستخدام هذه الصياغة: أوامر <الأذونات><اسم الملف>.
                                                       chmod 777 switch-config
```
- قم بتعريف عنوان IP الخاص بخادم TFTP باستخدام كائن قاعدة معلومات الإدارة (TFTPhost) MIB. .3 الصياغة هي: snmpset 172.16.99.66 private .1.3.6.1.4.1.9.5.1.5.1.0 s 171.68.191.135 % "enterprises.9.5.1.5.1.0 = "171.68.191.135
- قم بتعريف اسم ملف TFTP الذي ستستخدمه لنسخ التكوين، باستخدام كائن قاعدة معلومات الإدارة ((MIB .4:tftpFile

snmpset 172.16.99.66 private .1.3.6.1.4.1.9.5.1.5.2.0 s switch-config % enterprises.9.5.1.5.2.0 = switch-config 5. حدد الوحدة النمطية على المحول Catalyst switch حيث سيتم تسليم التكوين، باستخدام كائن قاعدة معلومات الإدارة (MIB (ل TFTPmodule. حدد الوحدة النمطية Module Supervisor) المشرف) وليس وحدة MSFC أو 2MSFC، وإلا ستفشل. تحقق من رقم الوحدة النمطية الصحيح للأمر snmpset باستخدام الأمر show module على واجهة سطر الأوامر (CLI (للمحول. المخرج النموذجي هو: **Mod Slot Ports Module-Type Model Sub Status -------- --- ------------------- ------------------------- ----- ---- --- 1000BaseX Supervisor WS-X6K-SUP1A-2GE yes ok 2 2 2** Multilayer Switch Feature WS-F6K-MSFC no OK 1 2 16 .... --<snip>-- في إخراج النموذج، يكون رقم وحدة المشرف النمطية هو 2 وفي الفتحة رقم 2. أستخدم 2 لتحديد كائن قاعدة معلومات الإدارة (MIB) tftpModule: snmpset 172.16.99.66 private .1.3.6.1.4.1.9.5.1.5.3.0 i 2 % enterprises.9.5.1.5.3.0 = 2 6. أستخدم كائن قاعدة معلومات الإدارة (MIB) **tftpAction** لتحديد أنه سيتم نقل ملف تكوين المحول من خادم TFTP إلى المحول مع قيمة كائن قاعدة معلومات الإدارة (MIB (التي تبلغ 3 = uploadConfig. راجع تفاصيل كائن قاعدة معلومات الإدارة (MIB) في <u>الملحق أ</u>: snmpset 172.16.99.66 private .1.3.6.1.4.1.9.5.1.5.4.0 i 3 % enterprises.9.5.1.5.4.0 = 3

#### <span id="page-4-0"></span>التحقق من العملية

للتحقق من نتائج هذه العمليات، قم بتنفيذ إحدى الخطوات التالية:

1. قم باستطلاع كائن قاعدة معلومات الإدارة (1.3.6.1.4.1.9.5.1.4) MIB) tftpGRP) وقارن النتائج مع <u>[الملحق](#page-10-0)</u> [أ](#page-10-0): snmpwalk 172.16.99.66 public .1.3.6.1.4.1.9.5.1.5 % "enterprises.9.5.1.5.1.0 = "171.68.191.135 *IP address of the TFTP server* enterprises.9.5.1.5.2.0 = "switch-config" *!--- name of ---! the switch configuration file* enterprises.9.5.1.5.3.0 = 2 *!--- Module number. In this case, Supervisor module* enterprises.9.5.1.5.4.0 = 1 *!--- TFTP action* enterprises.9.5.1.5.5.0 = 2 *!--- Result of the TFTP action, 2 = Succes* 2. استعرض كائن قاعدة معلومات الإدارة (MIB) **TFTPresult و**قارن الإخراج بتفاصيل كائن قاعدة معلومات الإدارة (MIB) في <u>الملحق أ</u>: snmpwalk 172.16.99.66 public .1.3.6.1.4.1.9.5.1.5.5 % enterprises.9.5.1.5.5.0= 2

*Result of the TFTP action, 2 = Success ---!*

### <span id="page-4-1"></span>أستكشاف أخطاء العملية وإصلاحها

إذا تم التنزيل بنجاح، فإن إخراج كائن قاعدة معلومات الإدارة يساوي 2 (أو نجاح). إذا إستلمت بعض المخرجات الأخرى، قارنها مع [الملحق أ](#page-10-0) لكائن TFTPresult واتخذ الخطوات المناسبة.

ملاحظة: يقوم هذا الإجراء بنقل كل من التكوينات الافتراضية وغير الافتراضية من المحول، كما هو موضح في إخراج الأمر show config all على واجهة سطر الأوامر (CLI) للمحول في وضع التمكين. يعرض الأمر show config all على المحول التكوينات غير الافتراضية فقط.

### <span id="page-4-2"></span>انسخ صورة برنامج نظام من خادم TFTP إلى المحول Catalyst Switch الذي يعمل بنظام التشغيل CatOS

ترشدك هذه الخطوات خلال عملية نسخ صورة برنامج.

#### <span id="page-5-0"></span>التعليمات بالتفصيل

أكمل الخطوات التالية:

- 1. قم بتنزيل ملف صورة المشرف الصحيح ووضعه في دليل /tftpboot على خادم TFTP. في هذا المثال، يتم .للتوضيح cat6000-sup.5-4-2a.bin إستخدام قم بتغيير أذونات الملف إلى 777 باستخدام هذه الصياغة: أوامر <الأذونات><اسم الملف>. **chmod 777 cat6000-sup.5-4-2a.bin** .2
	- قم بتعريف عنوان IP الخاص بخادم TFTP الذي يستخدم كائن قاعدة معلومات الإدارة (TFTPhost) MIB: .3 snmpset 172.16.99.66 private .1.3.6.1.4.1.9.5.1.5.1.0 s 171.68.191.135 % "enterprises.9.5.1.5.1.0 = "171.68.191.135
		- قم بتعريف اسم ملف TFTP الذي ستستخدمه لنسخ ملف الصورة: .4 snmpset 172.16.99.66 private .1.3.6.1.4.1.9.5.1.5.2.0 s cat6000-sup.5-4-2a.bin % "enterprises.9.5.1.5.2.0 = "cat6000-sup.5-4-2a.bin
	- في هذا المثال، يكون رقم وحدة المشرف النمطية هو 2 وفي الفتحة رقم 2 كما هو موضح في إخراج الأمر .5 module show. أستخدم 2 لتحديد كائن قاعدة معلومات الإدارة TFTPmodule: snmpset 172.16.99.66 private .1.3.6.1.4.1.9.5.1.5.3.0 i 2 % enterprises. $9.5.1.5.3.0 = 2$
	- وهذا يعني أن صورة CatOS الموجودة في دليل /tftpboot على خادم TFTP يتم نقلها إلى وحدة المشرف النمطية flash كما هو موضح في إخراج الأمر flash show.
- 6. استخدم كائن قاعدة معلومات الإدارة **TFTPaction** لتحديد نقل ملف الصورة من خادم TFTP إلى المحول مع قيمة كائن قاعدة معلومات الإدارة (MIB (التي تبلغ 4 = downloadSw. راجع تفاصيل كائن قاعدة معلومات الإدارة (MIB) في <u>الملحق ا</u>: snmpset 172.16.99.66 private .1.3.6.1.4.1.9.5.1.5.4.0 i 4 % enterprises.9.5.1.5.4.0 = 4

## <span id="page-5-1"></span>التحقق من العملية

للتحقق من نتائج هذه العمليات، قم بتنفيذ إحدى الخطوات التالية:

1. قم باستطلاع كائن قاعدة معلومات الإدارة (1.3.6.1.4.1.9.5.1.4) MIB) tftpGRP) وقارن النتائج مع <u>[الملحق](#page-10-0)</u> [أ](#page-10-0): snmpwalk 172.16.99.66 public .1.3.6.1.4.1.9.5.1.5 % "enterprises.9.5.1.5.1.0 = "171.68.191.135 *IP address of the TFTP server* enterprises.9.5.1.5.2.0 = "cat6000-sup.5-4-2a.bin" *!--- ---! name of the switch image file* enterprises.9.5.1.5.3.0 = 0 enterprises.9.5.1.5.4.0 = 4 *!--- TFTP action, 4 = downloadSw* enterprises.9.5.1.5.5.0 = 1 *!--- Result of the TFTP action, 1 = In Process* ملاحظة: يوضح الإدخال الأخير أن عملية نقل الصور قيد التنفيذ. انتظر بضع دقائق، ثم استعرض كائن قاعدة معلومات الإدارة TFTPresult مرة أخرى للتحقق من أنه قد تم نقله بنجاح. قد تستغرق هذه الخطوة بضع دقائق للاكتمال، وهذا يعتمد على حجم ملف الصورة (بالبايت). بينما تكون عملية نقل الصورة قيد التنفيذ، إذا قمت بإصدار أمر flash show على المحول، فسترى: Cat6509> (enable) show flash .TFTP session in progress. Try again later 2. استعرض كائن قاعدة معلومات الإدارة (MIB) **TFTPresult و**قارن الإخراج بتفاصيل كائن قاعدة معلومات الإدارة (MIB) في <u>الملحق ا</u>: snmpwalk 172.16.99.66 public .1.3.6.1.4.1.9.5.1.5.5 %

enterprises.9.5.1.5.5.0 = 2

*Result of the TFTP action, 2 = Success ---!*

### <span id="page-5-2"></span>أستكشاف أخطاء العملية وإصلاحها

إذا تم التنزيل بنجاح، فإن إخراج كائن قاعدة معلومات الإدارة يساوي 2 (أو نجاح). إذا إستلمت مخرجات أخرى، فقارنها مع [الملحق أ](#page-10-0) لكائن TFTPresult واتخذ الخطوات المناسبة.

بمجرد اكتمال نقل الصورة بنجاح، تحقق من تطابق حجم ملف الصورة (بالبايت) مع ما يظهر في الأمر flash show على الملف الموجود في خادم TFTP (cat6000-sup.5-4-2a.bin، في هذا المثال).

### <span id="page-6-0"></span>انسخ صورة برنامج نظام من المحول switch Catalyst الذي يشغل CatOS إلى خادم TFTP

ترشدك هذه الخطوات خلال عملية نسخ صورة برنامج.

<span id="page-6-1"></span>التعليمات بالتفصيل

أكمل الخطوات التالية:

قم بإنشاء صورة ملف جديدة.bin في دليل /tftpboot الخاص بخادم TFTP. في UNIX، أستخدم هذه الصياغة: لمس <اسم الملف>. استعملت .bin كالملف ملحق. **touch image.bin** .1

.2

قم بتغيير أذونات الملف إلى 777 باستخدام الصياغة: أوامر <الأذونات><اسم الملف>. **chmod 777 image.bin**

- تحديد عنوان IP الخاص بخادم TFTP باستخدام كائن قاعدة معلومات الإدارة TFTPhost : .3 snmpset 172.16.99.66 private .1.3.6.1.4.1.9.5.1.5.1.0 s 171.68.191.135 % "enterprises.9.5.1.5.1.0 = "171.68.191.135
- قم بتعريف اسم ملف TFTP الذي ستستخدمه لنسخ ملف الصورة باستخدام كائن قاعدة معلومات الإدارة .4 : TFTP

snmpset 172.16.99.66 private .1.3.6.1.4.1.9.5.1.5.2.0 s image.bin % "enterprises.  $9.5.1.5.2.0 =$  "image.bin

في هذا المثال، يكون رقم وحدة المشرف النمطية هو 2 وفي الفتحة رقم 2 كما هو موضح في إخراج الأمر .5 module show. أستخدم 2 لتحديد كائن قاعدة معلومات الإدارة (tftpModule) MIB: snmpset 172.16.99.66 private .1.3.6.1.4.1.9.5.1.5.3.0 i 2 % enterprises.9.5.1.5.3.0 = 2

هذا يعني أن CatOS صورة أن يركض على المشرف وحدة نمطية في برق نقلت إلى ال TFTP نادل كما يرى في الإنتاج من العرض برق أمر.

6. استخدم كائن قاعدة معلومات الإدارة (MIB) **tftpAction** لتحديد نقل ملف الصورة من خادم TFTP إلى المحول ذي قيمة كائن قاعدة معلومات الإدارة (uploadSw = 5) MIB. راجع تفاصيل كائن قاعدة معلومات الإدارة (MIB (في [الملحق أ:](#page-10-0) snmpset 172.16.99.66 private .1.3.6.1.4.1.9.5.1.5.4.0 i 5 % enterprises.9.5.1.5.4.0 = 5

#### <span id="page-6-2"></span>التحقق من العملية

للتحقق من نتائج هذه العمليات، قم بتنفيذ إحدى الخطوات التالية:

```
الملحق</u>
                                                                      أ:
                               snmpwalk 172.16.99.66 public .1.3.6.1.4.1.9.5.1.5 %
                                      "enterprises.9.5.1.5.1.0 = "171.68.191.135
IP address of the TFTP server enterprises.9.5.1.5.2.0 = "image.bin" !--- name of the ---!
switch image file enterprises.9.5.1.5.3.0 = 2 !--- Module number. In this case, Supervisor
```
*module* enterprises.9.5.1.5.4.0 = 5 *!--- TFTP action, 5 = uploadSw* enterprises.9.5.1.5.5.0 = 1 *!--- Result of the TFTP action, 1 = In Process*

ملاحظة: يوضح الإدخال الأخير أن عملية نقل الصور قيد التنفيذ. انتظر لبضع دقائق ثم استعرض كائن قاعدة معلومات الإدارة TFTPresult مرة أخرى للتحقق من أنه قد تم نقله بنجاح. قد تستغرق هذه الخطوة بضع دقائق للاكتمال، وهذا يعتمد على حجم ملف الصورة (بالبايت).

2. استعرض كائن قاعدة معلومات الإدارة (MIB) **TFTPresult و**قارن الإخراج بتفاصيل كائن قاعدة معلومات الإدارة (MIB) في <u>الملحق ا</u>: snmpwalk 172.16.99.66 public .1.3.6.1.4.1.9.5.1.5.5 %

enterprises.  $9.5.1.5.5.0 = 2$  --> Result of the TFTP action,  $2 =$  Success

#### <span id="page-7-0"></span>أستكشاف أخطاء العملية وإصلاحها

إذا تم التنزيل بنجاح، فإن إخراج كائن قاعدة معلومات الإدارة يساوي 2 (أو نجاح). إذا إستلمت مخرجات أخرى، فقارنها مع [الملحق أ](#page-10-0) لكائن TFTPresult واتخذ الخطوات المناسبة.

بمجرد اكتمال نقل الصورة بنجاح، تحقق من تطابق حجم ملف الصورة (بالبايت) الذي يتم عرضه في إخراج الأمر show flash إلى الملف الموجود في خادم TFTP (image.bin، في هذا المثال).

ملاحظة: إذا كانت لديك صور متعددة في ذاكرة Flash (**show flash)**، يتم نقل الصورة التي تم تمهيد الوحدة النمطية للمشرف منها فقط إلى خادم TFTP باستخدام هذا الإجراء. أستخدم الأمر boot show لعرض متغير التمهيد =، الذي يظهر الصورة من الذاكرة المؤقتة (flash) التي يتم إستخدامها من قبل وحدة المشرف النمطية للتمهيد. راجع <u>[ترقية](//www.cisco.com/warp/customer/473/10.html)</u> [صور البرامج والعمل باستخدام ملفات التكوين على محولات Catalyst](//www.cisco.com/warp/customer/473/10.html) للحصول على مزيد من المعلومات.

### <span id="page-7-1"></span>مثال على برنامج UNIX النصي

م**لاحظة:** يتم توفير هذه البرامج النصية كأمثلة فقط ولا تدعمها Cisco Systems بأي طريقة.

برنامج نصي لأتمتة ملف التكوين وترحيل IOS Cisco على المحولات

```
bin/sh/!#
     Script to automate config file & IOS migration of switches #
    supporting STACK-MIB including 5000, 5500, 1400, 2900, 1200 #
                                                   ; [ if [ ! -f SW
                                                               then
                                                               echo
                                  "!!!echo "File SW does not exist
                                                               echo
                                      "'echo "Syntax is 'switch.sh
                          ":echo "where each line in file SW lists
"echo "Switchname Filename Serverip Module# Moduleaction Community
                                                               echo
                                    "echo "Switchname must resolve
       "echo "Filename must exist in server tftpboot directory 777
              "echo "Serverip is the ip of the server for the file
                                     "'echo "Module# is usually '1
                        " :echo "Module action is as per STACK-MIB
                        "echo "- 2 - config file - server > switch
                        "echo "- 3 - config file - switch > server
                     "echo "- 4 - software image - server > switch
                     "echo "- 5 - software image - switch > server
                             "echo "Community is *write* community
                                                               echo
                                                               exit
                                                                 fi
                                                           | cat SW
```

```
while read SW
                                                                                           do
                                                      SWNAME=\Qecho $SW | cut -d' ' -f 1\QFILE=\Qecho $SW | cut -d' ' -f 2\QSERVER=\Qecho $SW | cut -d' ' -f 3\Q 
                                                     MODULE=\Qecho $SW | cut -d' ' -f 4\Q 
                                                      ACTION=\Qecho $SW | cut -d' ' -f 5\Q 
                                                        CMTY=\O{ocho} $SW | cut -d' ' -f 6\O
                                                                                       echo 
                                                                               echo $SWNAME 
                                                                                 echo $FILE 
                                                                               echo $SERVER 
                                                                               echo $MODULE 
                                                                               echo $ACTION 
                                                                                 echo $CMTY 
                                                                                       echo 
                                                t #' can be modified to adjust timeout-' # 
            snmpset -t 100 -c $CMTY $SWNAME .1.3.6.1.4.1.9.5.1.5.1.0 octetstring $SERVER 
                                                                                    sleep 5 
              snmpset -t 100 -c $CMTY $SWNAME .1.3.6.1.4.1.9.5.1.5.2.0 octetstring $FILE 
                                                                                    sleep 5 
                snmpset -t 100 -c $CMTY $SWNAME .1.3.6.1.4.1.9.5.1.5.3.0 integer $MODULE 
                                                                                    sleep 5 
                snmpset -t 100 -c $CMTY $SWNAME .1.3.6.1.4.1.9.5.1.5.4.0 integer $ACTION 
                                                                                     sleep 60
                                                                                         echo
                                                                       ...echo Check Progress
                                                                                         echo
                                                                                         echo
echo "Switch $SWNAME: \\c"; snmpget -t 100 -c $CMTY $SWNAME .1.3.6.1.4.1.9.5.1.5.5.0 | cut
                                                                                   d":" -f 3-
                                                                                         done
```

```
توقع المحول من البرنامج النصي تنفيذ أمر معين على المحول
```

```
usr/nms/bin/expect/!#
                           Above line points to your expect interpreter #
               Add '-d' option to expect line above to enable debugging #
                Tested on Cat5000 with regular login; no error-checking #
              .except for number arguments, but will timeout on failure #
                              Tacacs+ lines left in for future releases #
                                                  [set argc [llength $argv
                                                        } {if { $argc < 4
                                                 ":puts "Syntax is 
                                 "(+puts "(For system with no Tac 
"puts "switch.exp destination \"command\" vtypassword enapassword 
                                                          { exit 0 
                                         [set destination [lindex $argv 0
                                      :puts -nonewline "Where we're going
                                                        puts $destination
                                              [set command [lindex $argy 1
                                       : puts -nonewline "What we're doing
                                                             puts $command
                                         [set vtypassword [lindex $argv 2
                             : (puts -nonewline "What our password is (vty
                                                        puts $vtypassword
                                         [set enapassword [lindex $argv 3
                         : (puts -nonewline "What our password is (enable
                                                         puts $enapassword
                                                  +username only for Tac #
                                            [set username [lindex $argv 4
                           :+puts -nonewline "What our username is if Tac
                                                            puts $username
```

```
#
                                                           set timeout 10
                                                spawn telnet $destination
                                                              } expect
                                              } ":Enter password" 
                                          { "send "$vtypassword\r 
                                                    } ":Username" 
                                               "send "$username\r 
                                                     exec sleep 1 
                                               ":expect "Password 
                                            "send "$vtypassword\r 
                                                                 { 
                                                                 { 
                                   '<Look for non-enable router 'prompt #
                                    "($\ <+[\ ^]\expect -re "(^.*)(\r\n
                                                   Get into enable mode #
                                                               "send "en\r
                                                                  } expect
                                                   } " :password" 
                                          { "send "$enapassword\r 
                                                    } ":Username" 
                                               "send "$username\r 
                                                     exec sleep 1 
                                               ":expect "Password 
                                          { "send "$enapassword\r 
                                                                { 
                                       '#Look for enable router 'prompt #
                              "($\ (expect -re "(^.*)(\r\n\[^ \]+(enable
                                                       Send the command #
                                                        "send "$command\r
                                                                  } expect
                          \} "($\ (re "(^.*)(\r\n\[^ \]+ (enable-
                     (append buffer $expect_out(1,string 
                                                        { 
                                \} "($\ --re "(^.*)(\r\n\ --More-
                     (append buffer $expect_out(1,string 
                                                          " " send 
                                                                 { 
                                } "($\ --re "(^.*)(\r\n\ --More-
                     (append buffer $expect_out(1,string 
                                                          " " send 
                                                                 { 
                                                                 { 
                             Done with command - disable prior to exit #
                                                          "send "disable\r
                                      "($\ <+[\ ^]\expect -re "(^.*)(\r\n
                                                             exec sleep 1
                                                             "send "logout
نص Perl النصي لإظهار نفس الإخراج من خلال SNMP مثل "dynamic cam show"
```

```
usr/local/bin/perl/!#
;"open(TABLE, "bridge-table.csv") || die "Cant' open file: $!\n
                                                      } (<while (<TABLE
            ; (\underline{\varsigma}, /, /) vlan, \varsigmaunicast_mac, \varsigmamod_ports) = split\varsigma)
                                                                   ;write
                                                                         {
                                                                    ;exit
                                                        = format STDOUT
                     >@ >>>@ >>>>>>>>>>>>>>>>>>@ set cam permanent
                                     unicast_mac, $mod_ports, $vlan$
```
<span id="page-10-0"></span>الملحق أ - تفاصيل كائن قاعدة معلومات الإدارة (MIB(

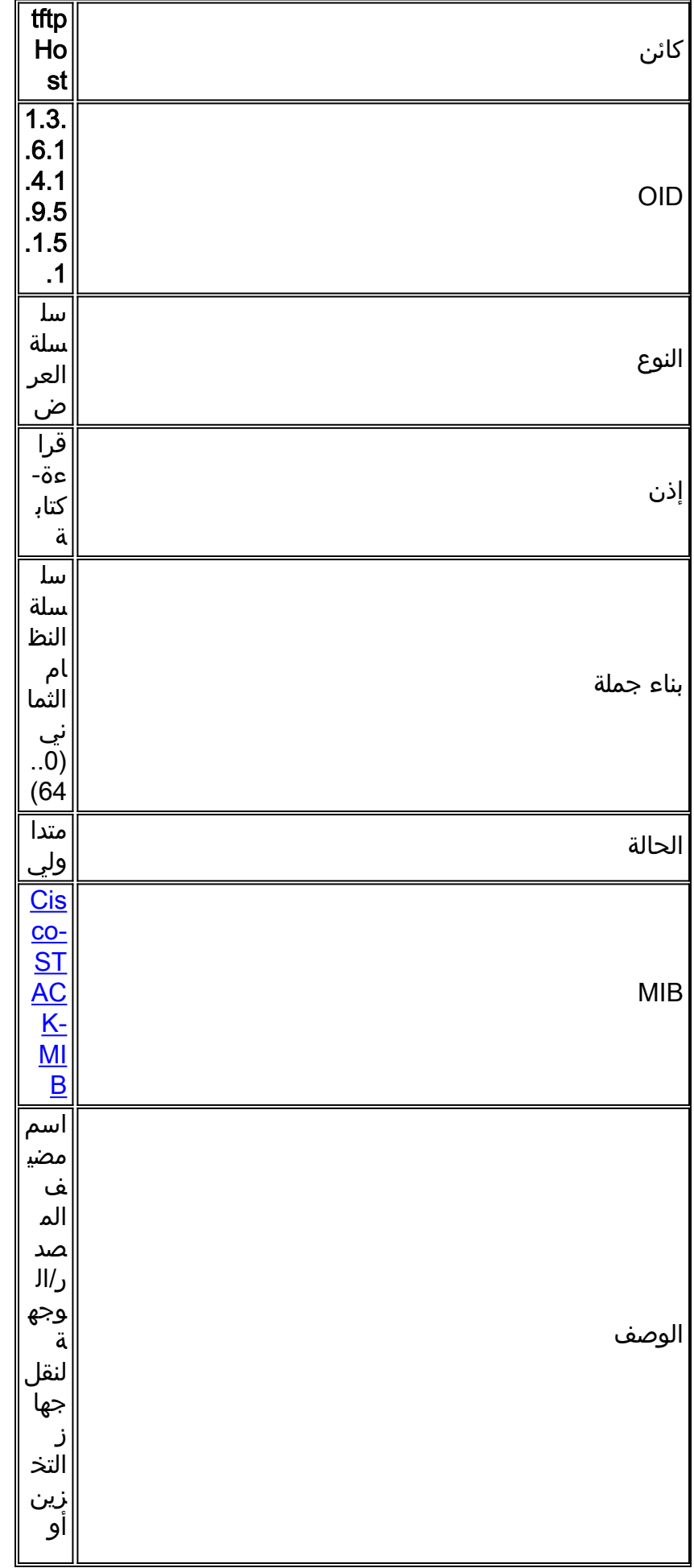

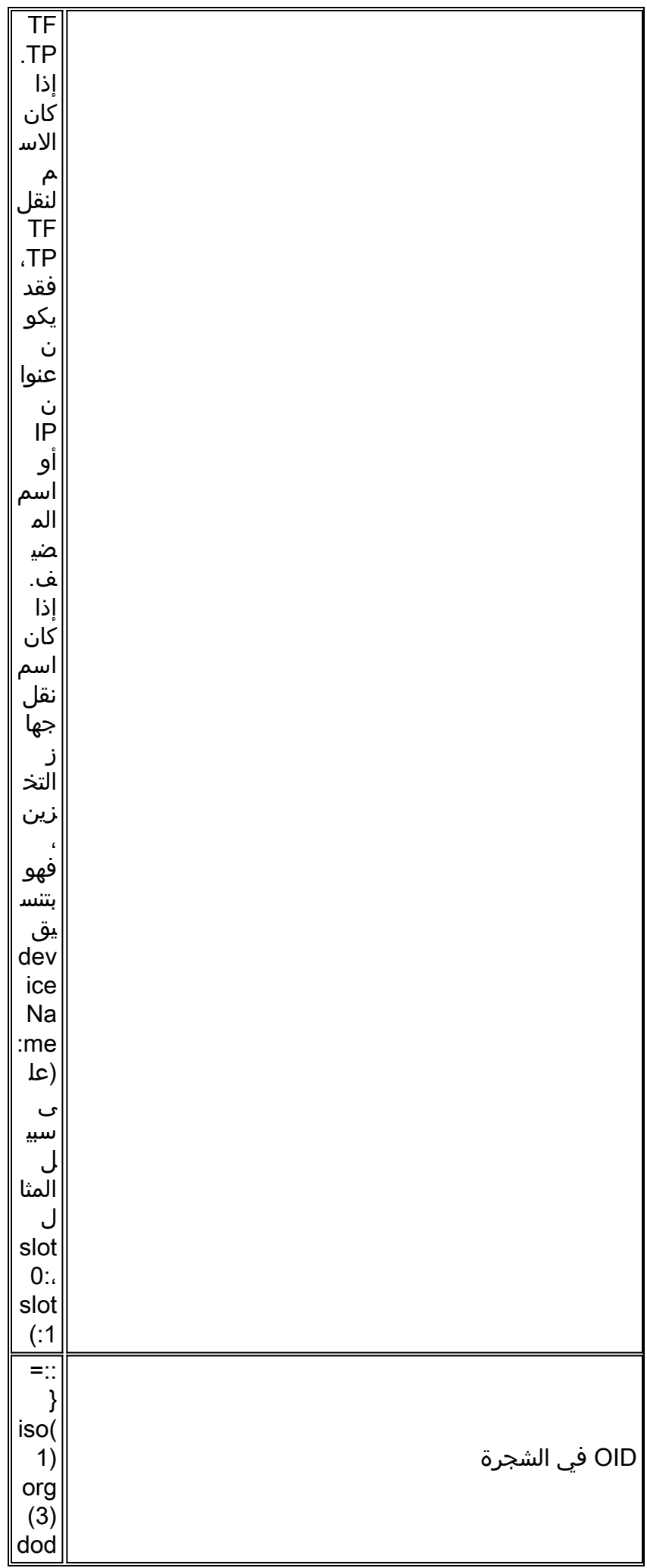

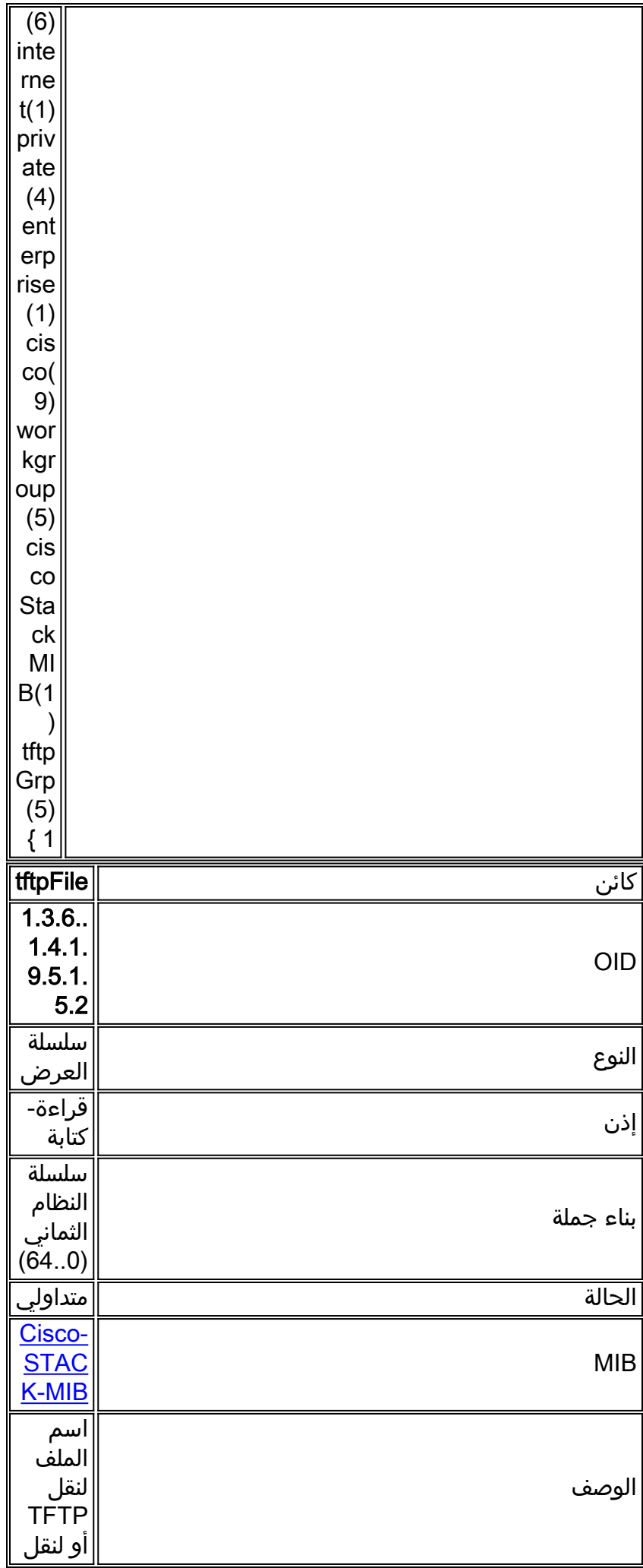

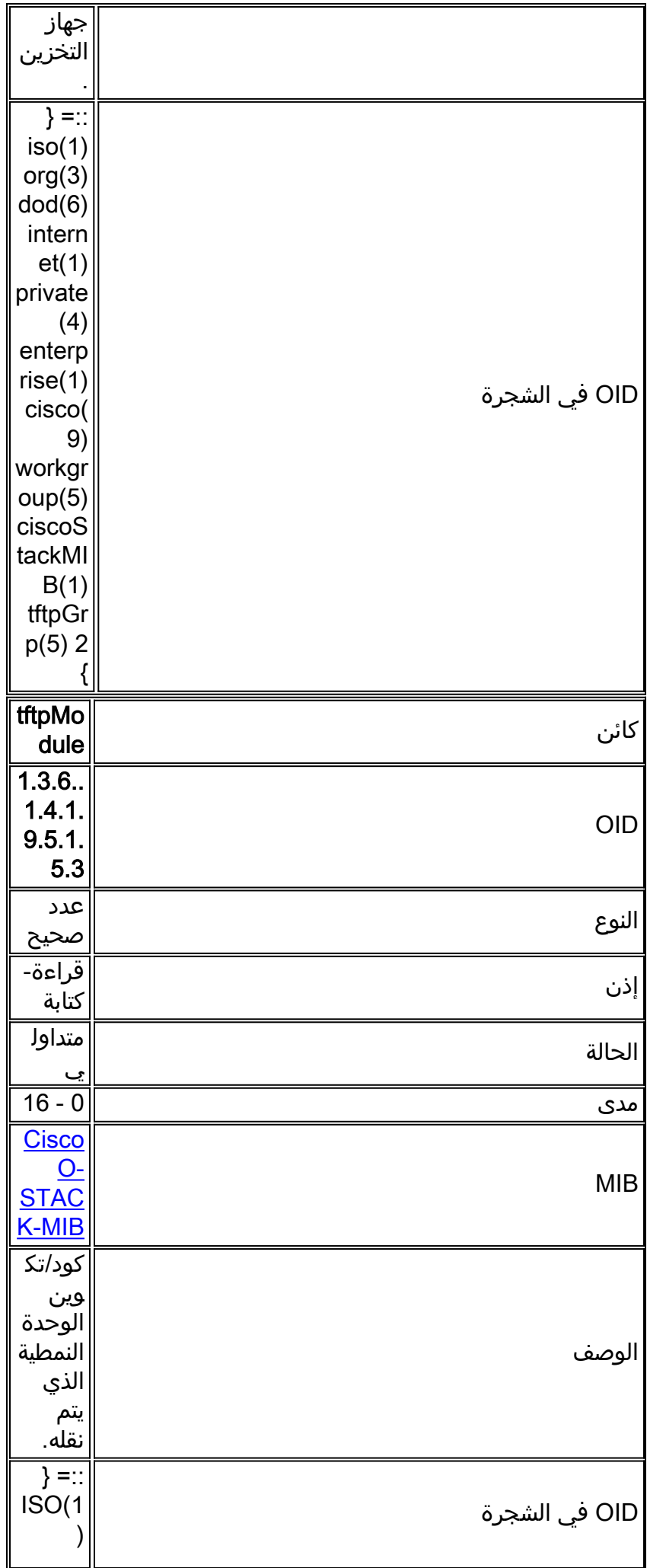

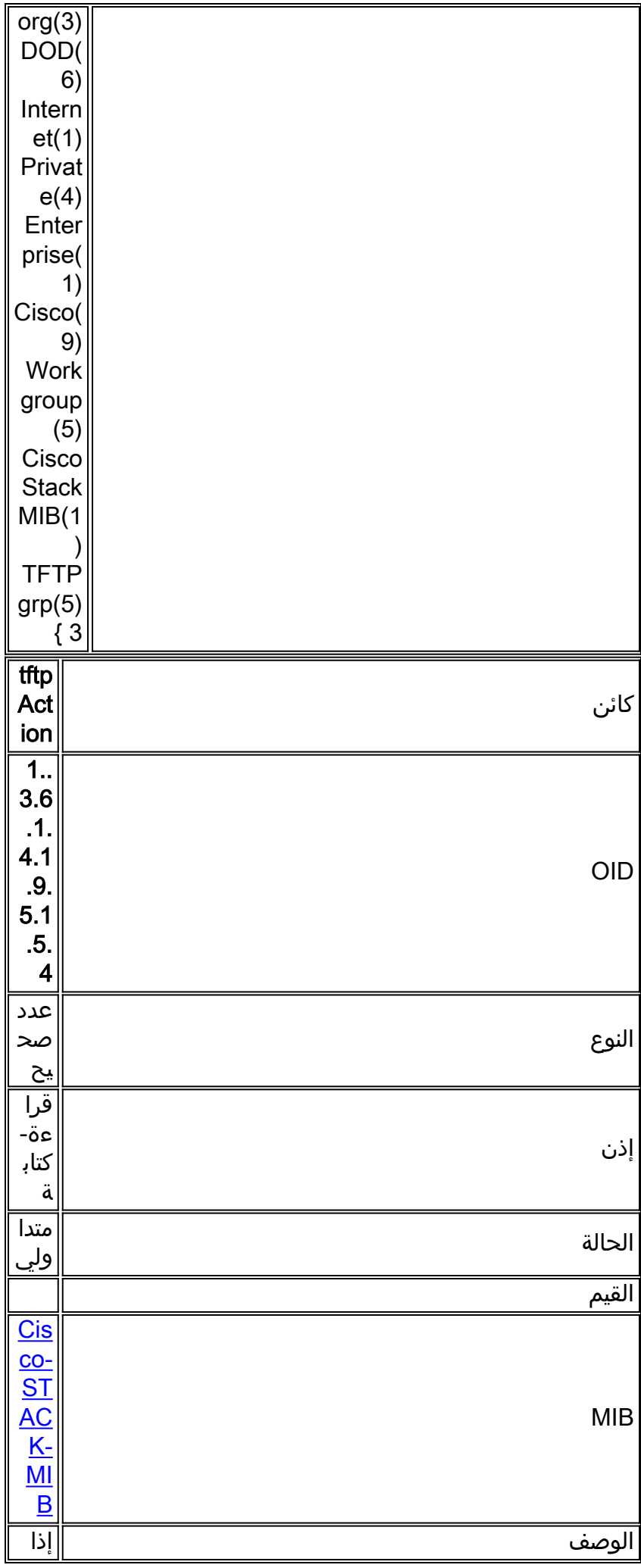

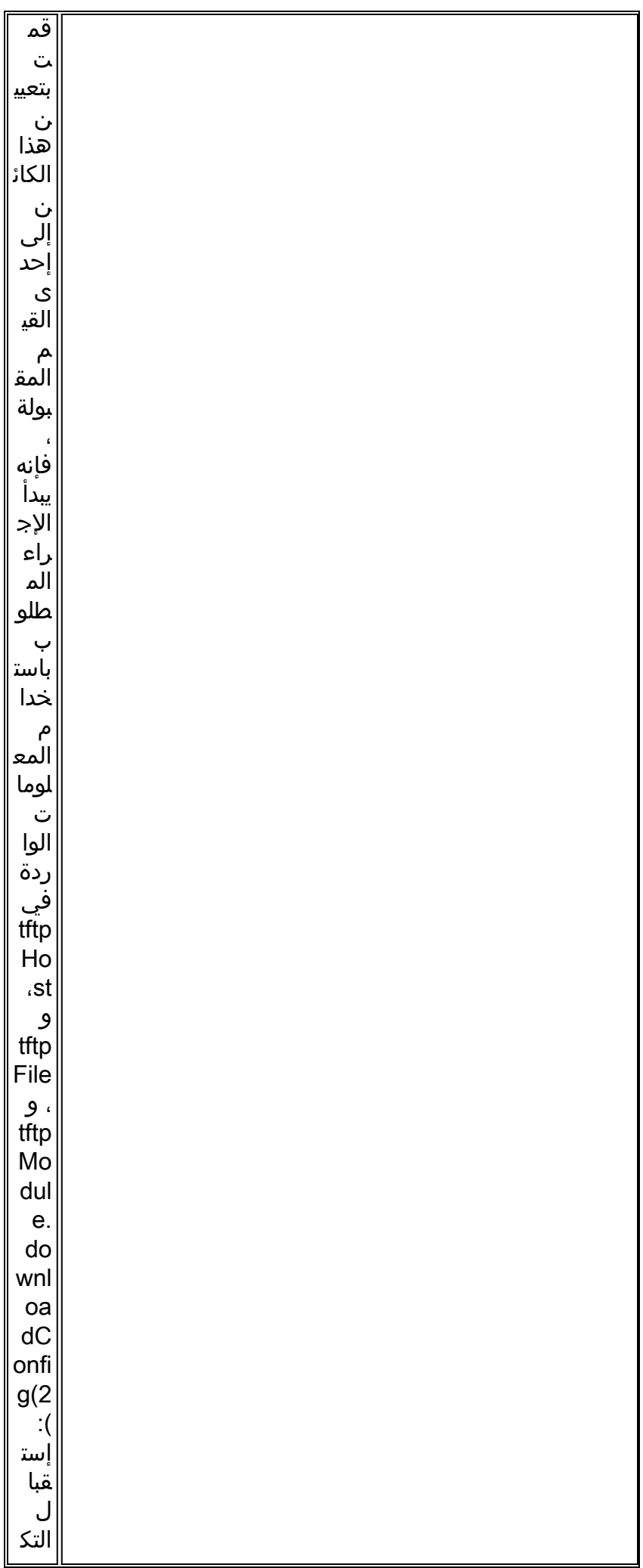

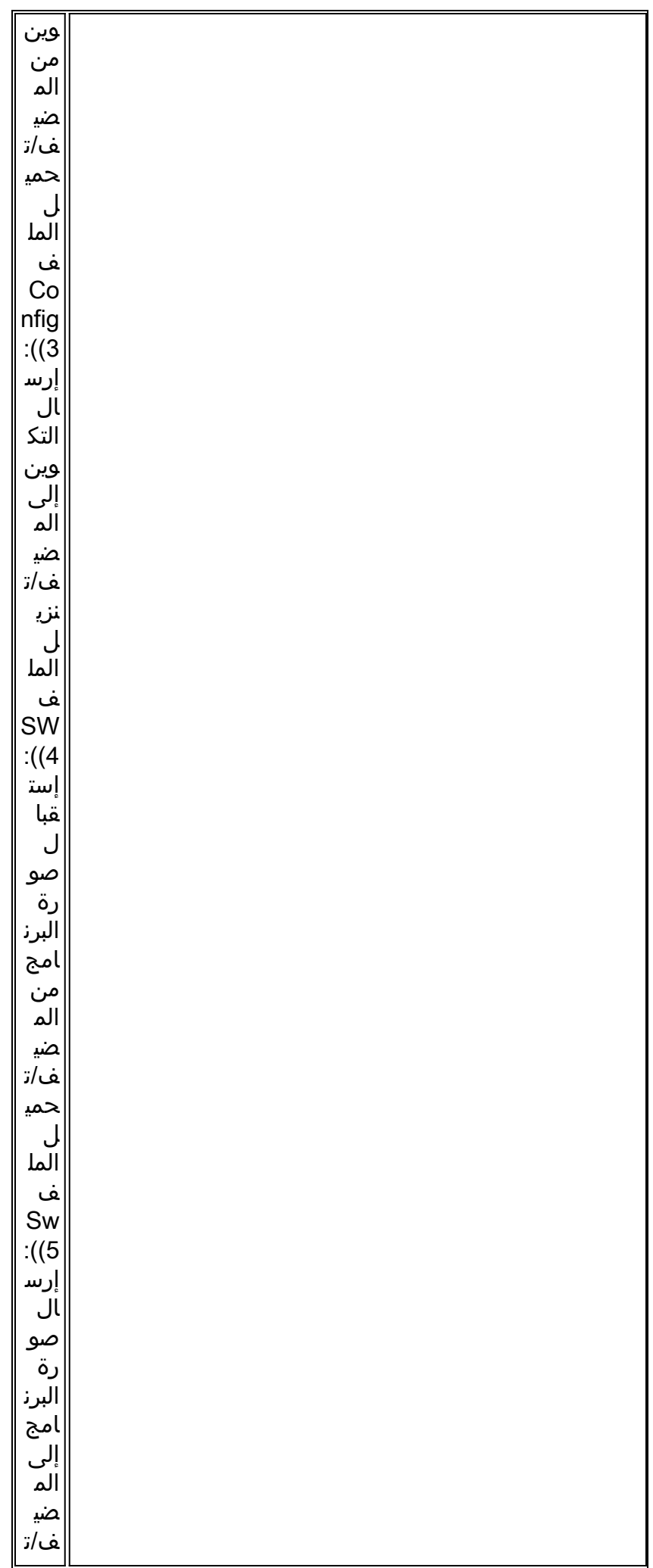

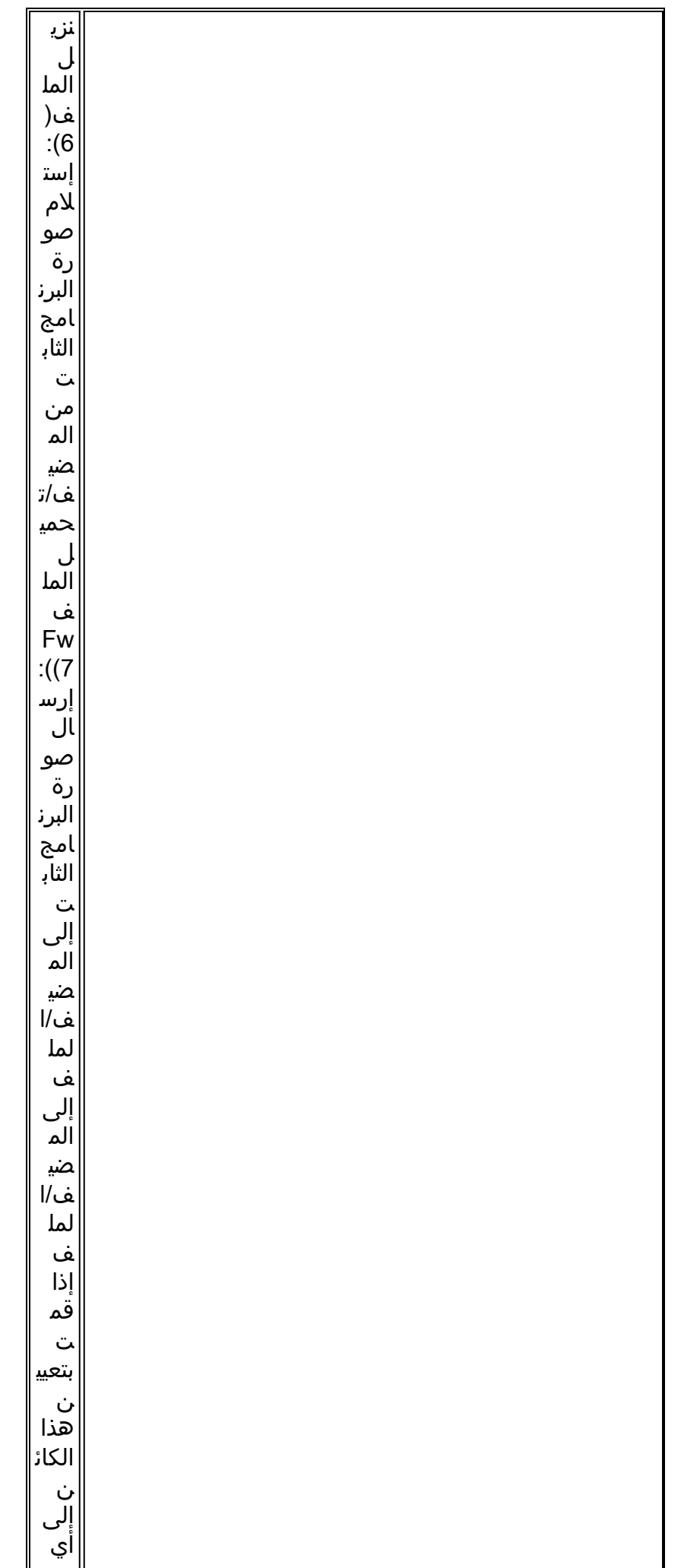

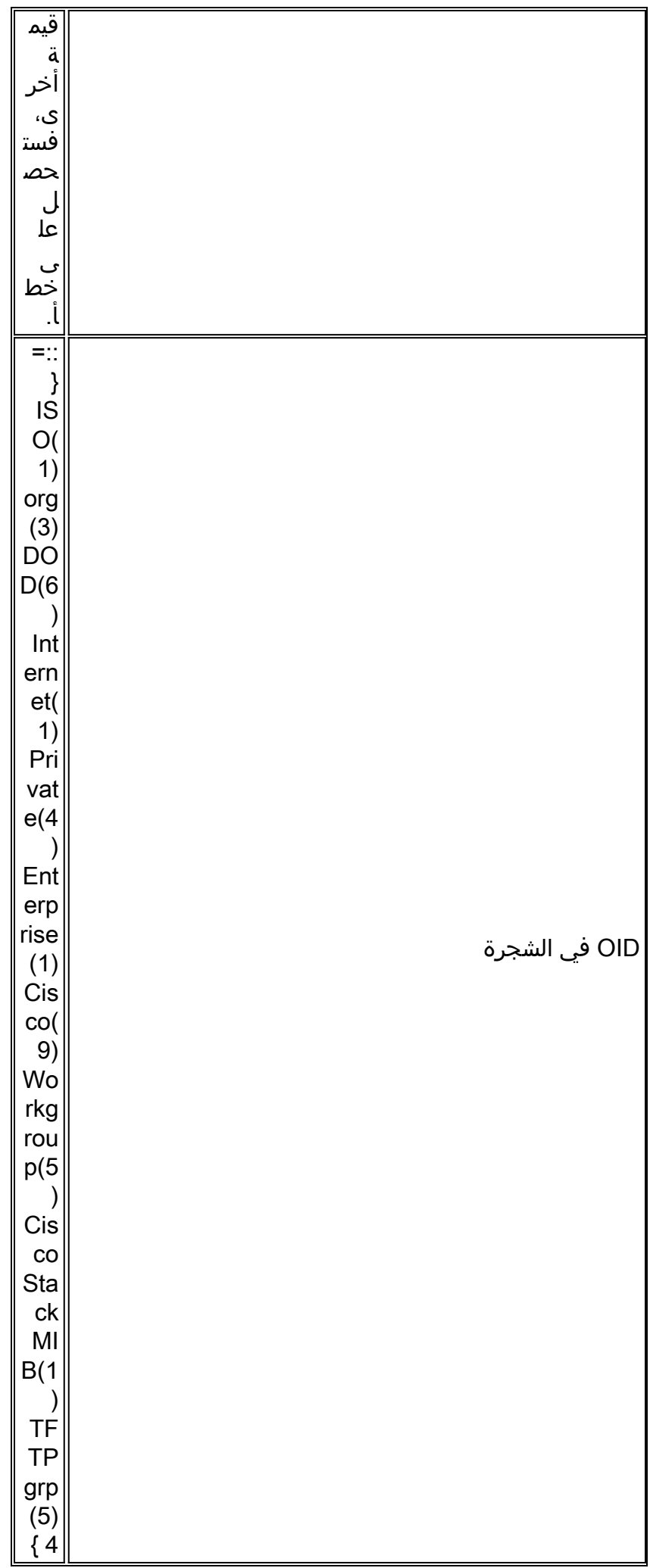

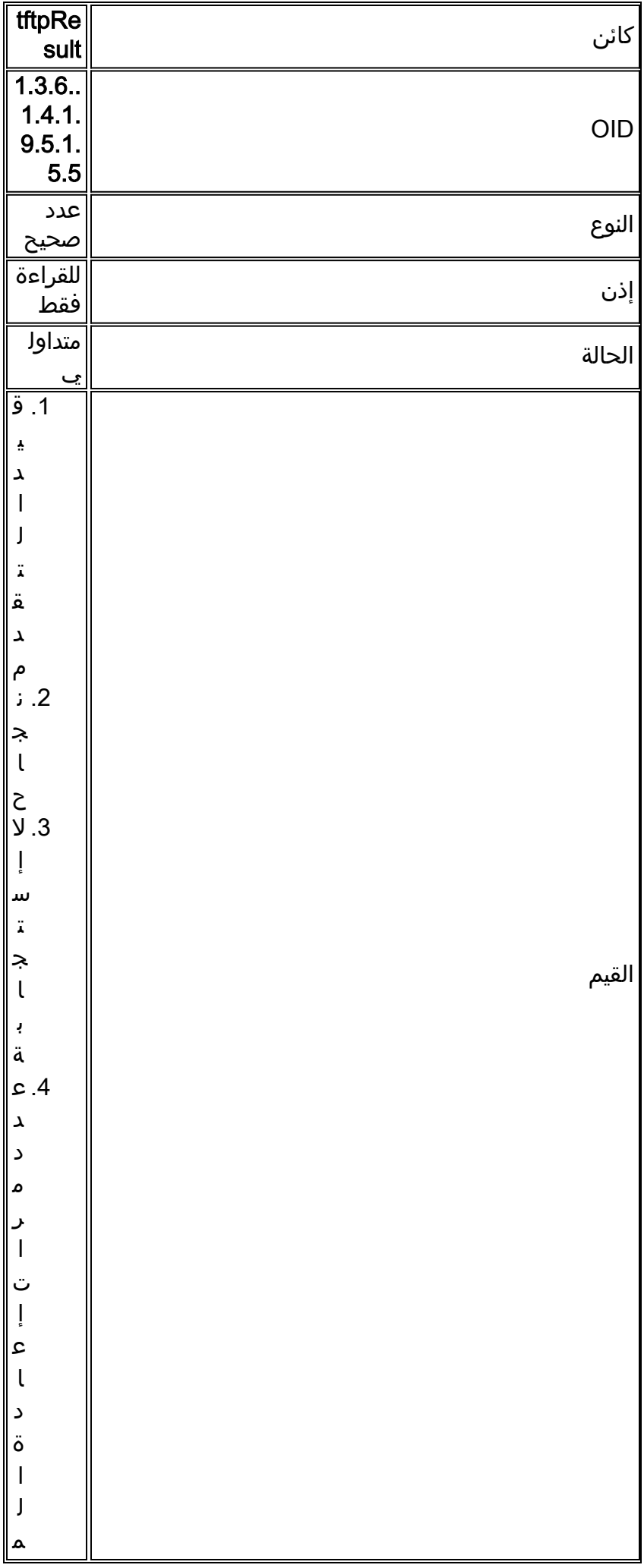

![](_page_20_Picture_153.jpeg)

![](_page_21_Picture_118.jpeg)

<span id="page-21-0"></span><mark>معلومات ذات صلة</mark>

- [نقل الملفات والصور بين موجّه وخادم TFTP عبر SNMP](//www.cisco.com/en/US/tech/tk648/tk362/technologies_tech_note09186a008009463e.shtml?referring_site=bodynav)
	- [Cisco MIBs تنزيل](//www.cisco.com/public/sw-center/netmgmt/cmtk/mibs.shtml?referring_site=bodynav)●
	- [الدعم التقني والمستندات Systems Cisco](//www.cisco.com/cisco/web/support/index.html?referring_site=bodynav)

ةمجرتلا هذه لوح

ةي الآل المادة النام ستن عن البان تم مادخت من النقت تي تال التي تم ملابات أولان أعيمته من معت $\cup$  معدد عامل من من نيمدخت في ميدان أول العامل م امك ققيقا الأفال المعان المعالم في الأقال في الأفاق التي توكير المالم الما Cisco يلخت .فرتحم مجرتم اهمدقي يتلا ةيفارتحالا ةمجرتلا عم لاحلا وه ىل| اًمئاد عوجرلاب يصوُتو تامجرتلl مذه ققد نع امتيلوئسم Systems ارامستناه انالانهاني إنهاني للسابلة طربة متوقيا.